# **CMOSビデオカメラ**

300万画素プログレッシブ走査ビデオカメラ

# **FCM3MHGE (白黒)** FSM3MLGE (カラー)

●このたびはTAKEX ビデオカメラをお買いあげいただき、誠にありがとうございました。

●この説明書と添付の保証書をよくお読みのうえ、正しくご使用下さい。 その後大切に保管し、わからない時は再読して下さい。

# 目次

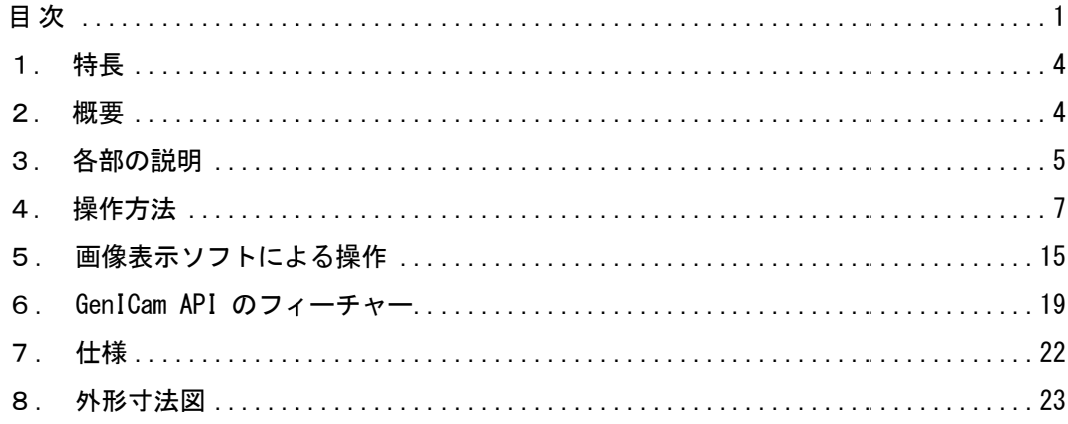

竹中システム機器株式会社 FCM3MHGE/FSM3MLGE 取扱説明書(6版) MAN 2021-02-18

#### [変更履歴]

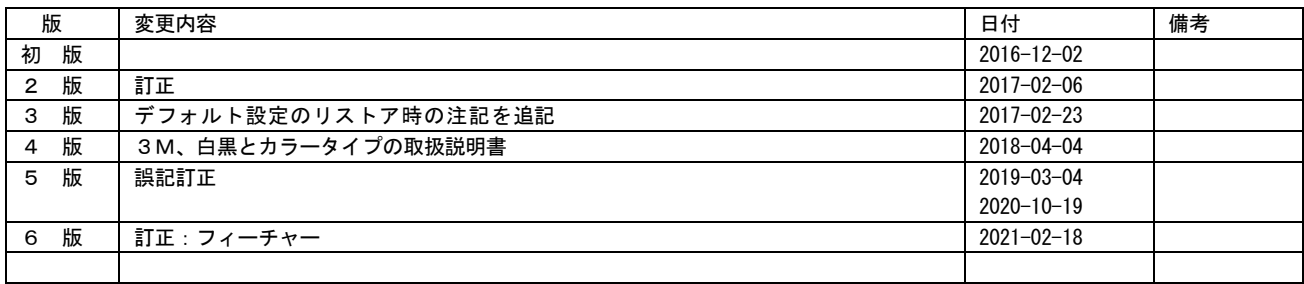

本文中での付加表記について

(注)… ご使用に際してご注意頂きたい点を解説しています。

- (!)… 従来製品との比較の上で特にご注意頂きたい点を解説しています。
- [用語]… 本カメラの動作を説明する為に特別に規定する用語を解説しています。
- [解説]… 本カメラの動作を理解する上で必要と思われる事柄を解説しています。

#### ご使用前の注意事項

[一般的注意事項]

- ●本装置を医療用途や危険物の検知など、動作の如何により人命や安全に関わる可能性の有る用途に用いることは出来ません。
- ●本製品の使用または性能の不具合から生じた付随的な損害(事業利益の損失・事業の中断・データの変化・消失など)に関して、当社は一切 責任を負いません。
- ●本装置を分解したり内部回路の改造などは行わないで下さい。動作不良に伴う発熱などで火災などの事故の原因となります。
- ●通電状態でのケーブル、コネクタ類の付け外しは故障の原因となりますのでお避け下さい。
- ●本装置に接続する電源にはノイズ成分が含まれない良質なものをご使用下さい。
- ●近距離に設置された動力機器等からノイズが放射され、本装置に対して影響が懸念される場合は、これらのノイズの発生を抑制する処置をと って下さい。
- ●製品が取り付けられた架台の近辺でアーク溶接作業を行ったり、落雷があった場合は例えカメラの電源が投入されていない状態でもこれらに 伴うサージ電流でカメラ内部を損傷する場合があります。これら強いサージ性の電流の発生が予測される現場では適切な架台アースなどを施 して強いサージ電流がカメラ内部や接続ケーブルを通過しない様に配慮して下さい。また、取り付け架台やその近辺でアーク溶接作業を行う 際は出来るだけ事前にカメラを架台から取り外す措置をとって下さい。
- ●仕様外の温度環境や、結露を発生する環境、塵埃の多い場所、恒常的な振動・衝撃が加えられる場所でのご使用は避けてください。
- ●長時間ご使用にならない時は、装置へ電源供給を絶って電源コードや外部接続コードを外しておいてください。
- ●異常や故障にお気付きのときは直ちに使用を中止し、電源供給を絶って外部接続コードを外し販売店へ修理・点検をご依頼ください。
- ●本品についてカタログや取扱説明書等に記載されている仕様や動作内容等については性能の改善などの目的の為に予告なく変更する場合が有 ります。

[撮像素子の経時劣化対策]

本機のご使用に当たっては、特に搭載されている撮像素子の経時劣化による問題(画素欠陥の増加等)を防ぐ為次の諸点にご注意下さい。

- ●恒常的に高温、高湿度に曝される環境でのご使用は避けて下さい。 特に高温環境下では撮像素子の劣化が促進され黒点などの画素欠陥の発生の原因となる場合が有ります。長期間に渡ってご使用頂く為には出 来るだけ通常の室温程度(30゜C以下)の周囲温度でご使用頂く事を推奨させて頂きます。 機器内部への組み込み用途などでカメラ周囲の温度上昇が懸念される場合は空冷ファンなどの冷却装置のご使用等をご検討下さい。
- ●受光面が長時間、強度の光量に曝されることのないようにご注意下さい。 受光面が強度の光量に長時間曝されると(カメラの電源 ON/OFF に関わらず)撮像素子表面のマイクロレンズや色フィルタが変色したり焼き 付けを起こすことで正常な画像が出力されなくなる事が有ります。 太陽光など強度な光が長時間入射する場合は減光フィルタを用いたりレンズの絞りを絞る事により入射光量を低減させて下さい。 電子シャッタを高速にする事による出力レベルの調整では撮像面に入射する光量自体は減少しない為、撮像素子の焼き付きや変色の防止が出 来ませんのでご注意下さい。 長時間ご使用にならない場合はカメラをケーブルから外しレンズキャップを装着して保管して頂く事を推奨致します。
- ●レーザ光を直接カメラに照射した場合、レーザ光のエネルギー密度が極めて高い為、短時間の照射であっても撮像素子にダメージを与える場 合が有ります。レーザ光が直接カメラに入射しない様に充分注意して下さい。 また、レーザ光を光源とした投影パターンを撮像する場合でも長時間連続的に使用した場合は撮像素子表面のマイクロレンズや色フィルタが 変色したり焼き付けを起こす事があります。減光フィルタの使用やレンズの絞りによって過度の入光がない様に注意してご使用下さい。

[撮像素子の画素欠陥について] [撮像素子の画素欠陥について]

製品出荷時には全ての製品について画像を検査し画素欠陥の個数とレベルが規定内である事を確認しております。しかし撮像素子固 $\;$   $\;$ 有の特性により希に製品出荷後に新たな画素欠陥の発生や、一部の画素の欠陥レベルが時間経過により増大する場合がございます。 │ この様な製品ご購入後の撮像素子の画素欠陥の数やレベルの増加については自然環境下によって不可避的に発生する可能性が有るも │ のでありカメラの製造や設計上の不具合では有りません。

従いましてこれらの画素欠陥の増加やレベルの増大については製品の保証範囲外とさせて頂きます。また長時間露光動作で画像に出 │ 素欠陥についても製品の保証範囲外とさせて頂きます。 現する画素欠陥についても製品の保証範囲外とさせて頂きます。

#### [CMOS撮像素子特有の問題について]

- ●画像上に縦筋状などの固定したノイズ(固定パターンノイズ)が見られる事がありますがこれはCMOS素子の構造上発生するノイズであり、 カメラの異常ではありません。固定パターンノイズはカメラのゲインを低めに設定することで軽減されます。
- ●撮像素子に入光される光量が強すぎる場合、撮像素子や素子内部回路の飽和現象によって出力画像のリニアリティが悪化する、出力画像の白 黒が反転して表示される、飽和部分の近辺に横筋ノイズが発生するなどの場合があります。この様な場合はカメラへの入光量を絞ってご使用 下さい。
- ●連続シャッタモードでご使用頂く場合、露光時間の設定によって横筋状のノイズが発生する場合があります。この様な場合は露光時間を加減 する事でノイズの発生がない様にする事が出来ます。

[熱対策]

外形が小さいため、通電時の内部消費電力に伴う温度上昇が起こりやすくなっています。本機を固定する際は熱伝導が良好な架台に取り付け て下さい。特にPoEからの電源供給を行うなど、温度上昇が懸念される場合は、空冷ファンなどの冷却装置のご使用をご検討下さい。

# 1.特長

- ・FCM3MHGEは、300万画素、1/1.8インチ光学サイズのCMOS撮像素子を採用したフルフレームシャッタ白黒カメラです。 FSM3MLGEは、300万画素、1/1.8インチ光学サイズのCMOS撮像素子を採用したフルフレームシャッタカラーカメラです。
- ・グローバルシャッタ機能を搭載しており、移動する被写体を撮像しても歪みの無い画像を得ることが出来ます。
- ・映像信号は、GigE Vision準拠して出力されます。
- ・FCM3MHGE/FSM3MLGEは、毎秒30フレーム(最大)のフルフレームシャッタ画像が得られます。
- · PoE (Power Over Ethernet) に対応していますので、一本のLANケーブルを接続するだけで使用することもできます。
- ・イーサネット経由のシリアル通信を用いてカメラの内部設定値の外部制御が可能です。 (注)Ethernet は米国 XEROX 社の登録商標です。

# 2.概要

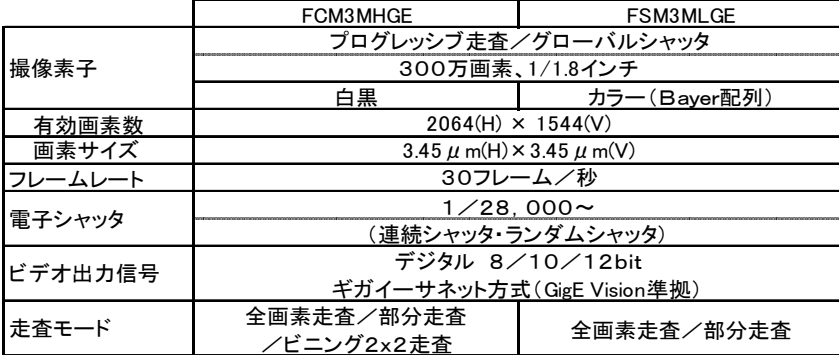

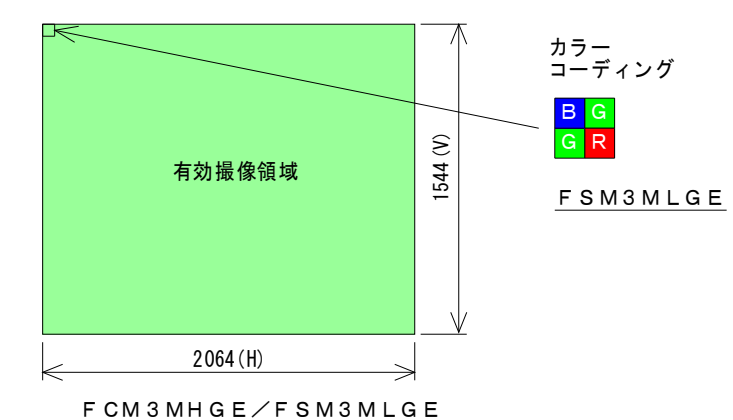

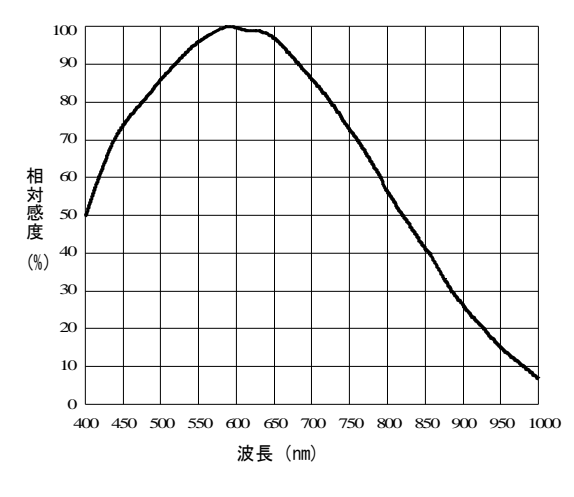

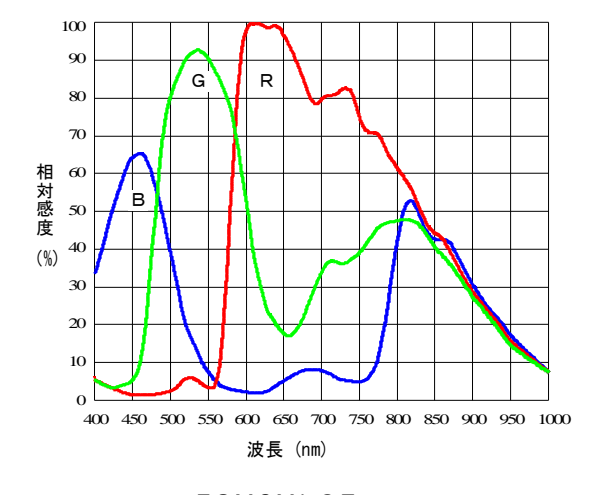

FCM3MHGE FSM3MLGE

センサの代表的感度特性

## 3.各部の説明

#### (3-1)カメラ背面パネルの説明

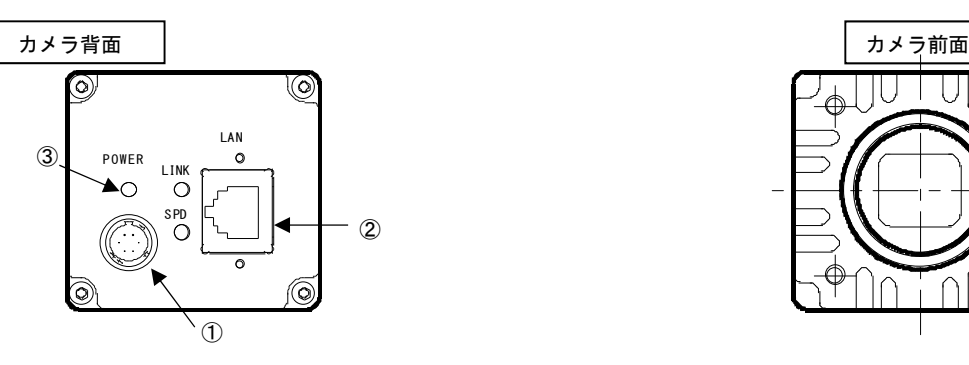

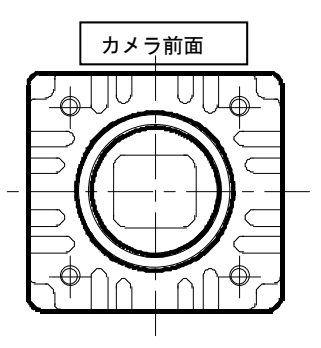

背面パネルには、

・1.カメラコネクタ

・2.LANコネクタ

・3.表示LED : 動作表示LED、リンク速度表示LED、リンク表示LED が配置されています。

## (3-2)カメラコネクタ ((HRS HR10A-7R-6PB または相当品)

カメラケーブル接続コネクタ(6 ピン)のピン配置と、各ピンに対応する信号名を以下に示します。

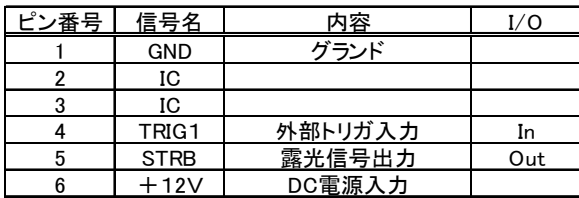

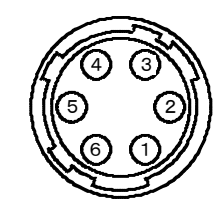

(注)カメラに各ケーブルを接続する時は,必ずカメラの電源,接続機器の電源をオフにして下さい。 ※IC ピンは、カメラ内部で使用されていますので、何も入力しないでください。 ※PoE(Power Over Ethernet)で電源を供給する場合は、カメラコネクタには電源を供給しないでください。

#### (3-3)LANコネクタ(標準型 RJ-45 コネクタ)

ギガビットイーサネット規格 (1000BASE-T/IEEE802.3ab) に適合したLAN (RJ-45 型) コネクタです。 標準のギガビットイーサネット用 LAN ケーブル(CAT-5e または CAT-6)を用いてパソコン側の LAN コネクタと接続します。

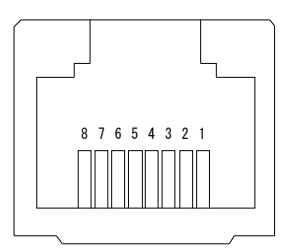

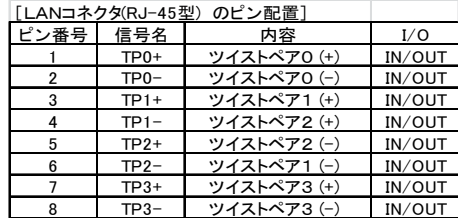

RJ-45 コネクタのピン配置

※本機では振動や衝撃が多い設置場所で使用する場合はスクリューロックタイプのLANケーブルをご使用になれます。スクリューロックタ イプのケーブルを使用する際はコネクタ固定ネジの部分にロックネジをねじ込み固定します。

スクリューロックタイプ、汎用タイプともに差し込む際は抜け止めラッチが上側となる様にしてカチッと音がするまで確実に差し込んで下 さい。

#### (3-4)表示LED

本機の背面パネルには3個のLED表示灯が配置されています。以下にそれぞれの動作内容を説明します。

**●動作表示LED(緑/赤/橙:3色点灯)** 

電源が投入されている間点灯して表示します。ランダムシャッタ動作時は外部からのトリガ信号入力に呼応して赤色でワンショット点灯する のでトリガ信号の入力状態を確認する事が出来ます。

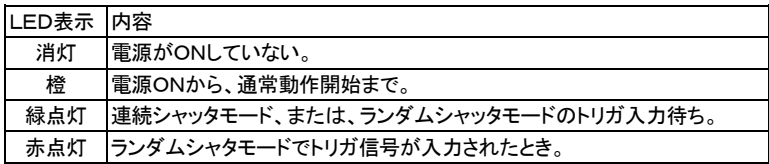

●リンク速度表示LED (橙)

本機がギガビットイーサネット方式 (1000BASE-T) のLANポート (LANカード)、HUBに接続されている時に橙色に点灯して表示し ます。これより低速の (100BASE-T, 10BASE-T) LANポートなどに接続されている時または本機がどこにもが接続されていない時は消灯 状態となります。

●リンク表示LED (緑)

本機がイーサネットで他のLANポートなどに接続されており且つ、イーサネットを介してデータのアクセスが発生した際に点灯して表示し ます。

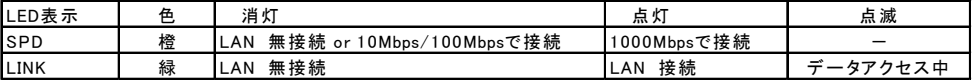

#### (3-5)入出力回路

●入力回路と電圧範囲

下図はカメラ背面パネルに配置されているカメラコネクタ(4番ピン)の外部トリガ入力回路を示しています。

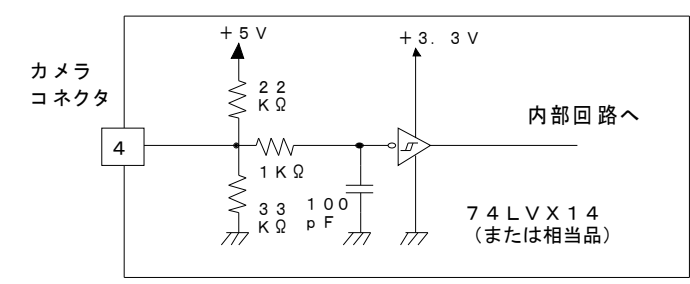

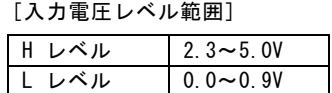

※信号を接続した際にカメラの入力端子側でこのレベル範囲内となる事

#### ●出力回路と電圧範囲

下図はカメラ背面パネルに配置されているカメラコネクタ(5番ピン)の露光信号出力回路を示しています。

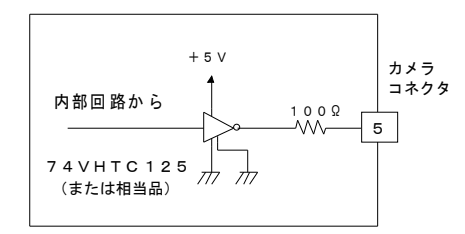

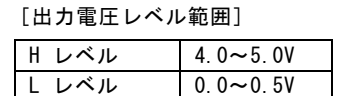

## 4.操作方法

#### (4-1)接続方法

カメラと周辺機器の接続例(図4-1)を参照して下さい。

- ①カメラのレンズ取付け部カバーを外し、レンズ(別売品) を取り付けます。
- ②カメラヘッドとカメラ電源(別売品)をカメラケーブル(別 売品)で接続します。 弊社標準カメラケーブル (6P12G-シリーズ)での許容最大 長は10mとなっています。
- ③カメラ背面のLANコネクタと、PCのLANコネクタを LANケーブル (Cat-5e 以上)のケーブルで接続します。 標準的なLANケーブル(Cat-5e 以上)での許容最大長は 100mとなっています。 また高屈曲性LANケーブルでの許容最大長は30mと なっています。
- ④接続状態を確認してからカメラ電源のスイッチを投入し ます。 電源投入後5~10秒でカメラのバックパネル上の動作 表示LEDがオレンジ色→緑点灯、動作状態となります。
- ⑤別項の動作モードの設定方法、シャッタ時間の設定方法に 従ってカメラの動作モードを設定します。

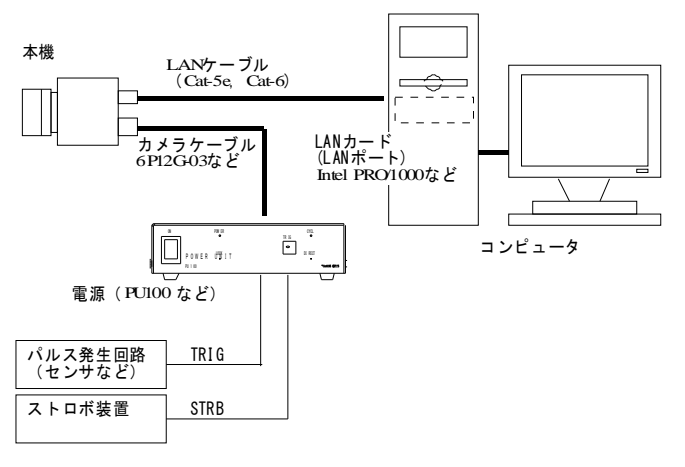

#### 図4-1 カメラと周辺機器の接続例

- (注)上記記載のカメラケーブル、および、LANケーブルの許容最大長は、カメラの動作を保証するものではありません。カメ ラの設置条件、使用するケーブルなどによっては、上記最大長以内でも正規の映像信号が得られない場合があります。特に カメラケーブル(電源ケーブル)はカメラを接続した状態でカメラ受端側の電圧が仕様電圧範囲(12V±10%)以内である必 要が有ります。
- (注)LANカードには別途推奨する製品若しくは推奨するイーサネットコントローラ(PHY)が搭載されたLANポートをご使用 下さい。それ以外のLANカード(LANポート)を使用した場合は十分な性能が得られない場合が有ります。

#### [重要]

- (注)カメラケーブルを接続、または取り外すときは、必ずカメラ電源のパワースイッチをOFFにして下さい。 カメラに通電したままの状態でケーブルの着脱を行いますと故障の原因となります。
- (注)カメラを接続する時は、必ずカメラ電源、接続機器の電源を切っておいて下さい。
- (注)当社の別売品カメラ電源以外の電源を使用する場合は、下記定格のものをご使用下さい。

 電源電圧:DC12V±10% 電流容量:600mA 以上(推奨) 電源投入時は1A程度の過渡電流が流れる事が有りますのでご考慮下さい。

 リップル電圧:50mVp-p 以下(推奨値) 接続コネクタ:カメラコネクタ 1ピン(GND)、6ピン(+12VDC) (ピン番号はカメラコネクタを参照)

<u>(注)他社製の電源ユニットには電源接続ピンの位置が異なるものが有ります. 他社製の電源をご使用の際には必ず電源と</u> カメラ接続ピンの対応を事前にご確認下さい。 規定外のピンへの電源投入などに伴う故障については有償修理の対象とさせて頂きますのでご注意願います。

#### (4-2)電子シャッタ動作の設定

右図は本機の電子シャッタ動作モードを示すものです。

本機では1フレーム時間に渡る露光時間(従来の CCD カメラ製品のシ ャッタなし動作に相当)を含め、常に電子シャッタ動作モードでの使用 となります。

(!)従来の FC シリーズ CCD カメラでは一部の機種を除き、電子シャ ッタの露光設定値を Preset0 としたときは露光時間が1フレーム の連続露光動作となりました(シャッタなし動作)。 本機の連続シャッタ動作モードで露光設定値を Preset0 としたと きは規定の露光時間の連続シャッタ動作となります。

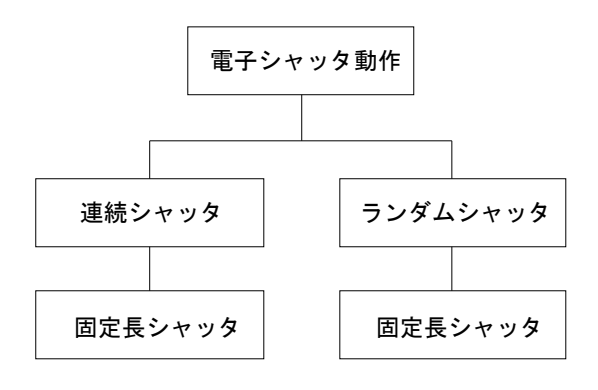

#### 図4-2 電子シャッタ動作モード

●シャッタ方式の設定

電子シャッタ動作モードは次の表に示す通りです。 表4-1 電子シャッタ方式の説明

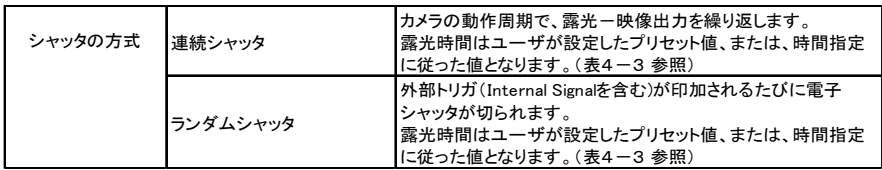

電子シャッタ方式の設定は、GenICam API の ExposureMode で指定します。

表4-2 シャッタ方式の設定

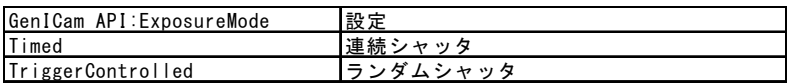

●露光時間(シャッタ時間)

露光時間は、GenICam API の PresetShutter, ExposureTimeRaw で指定します。 表4-3 全画素走査、部分走査時の露光時間

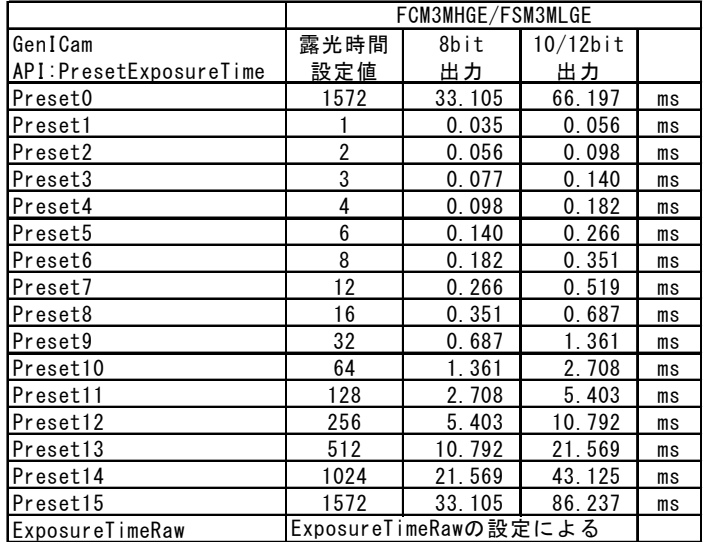

※部分走査設定により、走査ライン数が減少して露光時間設定値が確保出来ない場合、露光時間はその設定状態での最大値に設定 されます。

※ExposureTimeRaw を選択した場合、PresetShutterTimeRaw に設定された値が有効になり、PresetShutterTimeAbs に露光時間が 表示されます。

(注意)従来のCCDカメラとは異なり、"シャッタ無し"動作はありません。常にシャッタ動作となりますので、どの露光時間 設定でも、ランダムシャッタ動作が可能です。

|                        | FCM3MHGE/FSM3MLGE     |        |             |    |
|------------------------|-----------------------|--------|-------------|----|
| GenICam                | 露光時間                  | 8bit   | $10/12$ bit |    |
| API:PresetExposureTime | 設定値                   | 出力     | 出力          |    |
| Preset0                | 800                   | 16.854 | 16.854      | ms |
| Preset1                |                       | 0.035  | 0.035       | ms |
| Preset2                | $\overline{2}$        | 0.056  | 0.056       | ms |
| Preset3                | 3                     | 0.077  | 0.077       | ms |
| Preset4                | 4                     | 0.098  | 0.098       | ms |
| Preset5                | 6                     | 0.140  | 0.140       | ms |
| Preset6                | 8                     | 0.182  | 0.182       | ms |
| Preset7                | 12                    | 0.266  | 0.266       | ms |
| Preset8                | 16                    | 0.351  | 0.351       | ms |
| Preset9                | 32                    | 0.687  | 0.687       | ms |
| Preset10               | 64                    | 1.361  | 1.361       | ms |
| Preset11               | 128                   | 2.708  | 2.708       | ms |
| Preset12               | 256                   | 5.403  | 5.403       | ms |
| Preset13               | 512                   | 10.792 | 10.792      | ms |
| Preset14               | 800                   | 16.854 | 16.854      | ms |
| Preset15               | 800                   | 16.854 | 16.854      | ms |
| ExposureTimeRaw        | ExposureTimeRawの設定による |        |             |    |

表4-4 ビニング2 x 2走査時の露光時間 (白黒タイプのみ)

※ExposureTimeRaw を選択した場合、ExposureTimeRaw に設定された値が有効になり、ExposureTimeAbs に露光時間が表示されま す。

## ●ランダムシャッタのトリガ設定

ランダムシャッタのトリガ設定は、GenICam API の FcTrig で指定します。

#### 表4-6 トリガ信号の設定

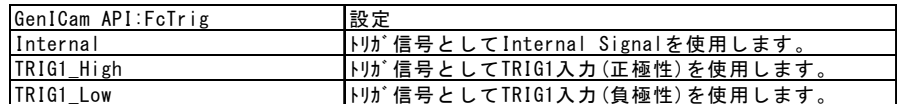

※TRIG1\_High を選択した場合は、TRIG1 信号の立ち上がりを有効エッジとして動作します。TRIG1\_Low を選択した場合は、TRIG1 信号の立ち下がりエッジを有効エッジとして動作します。

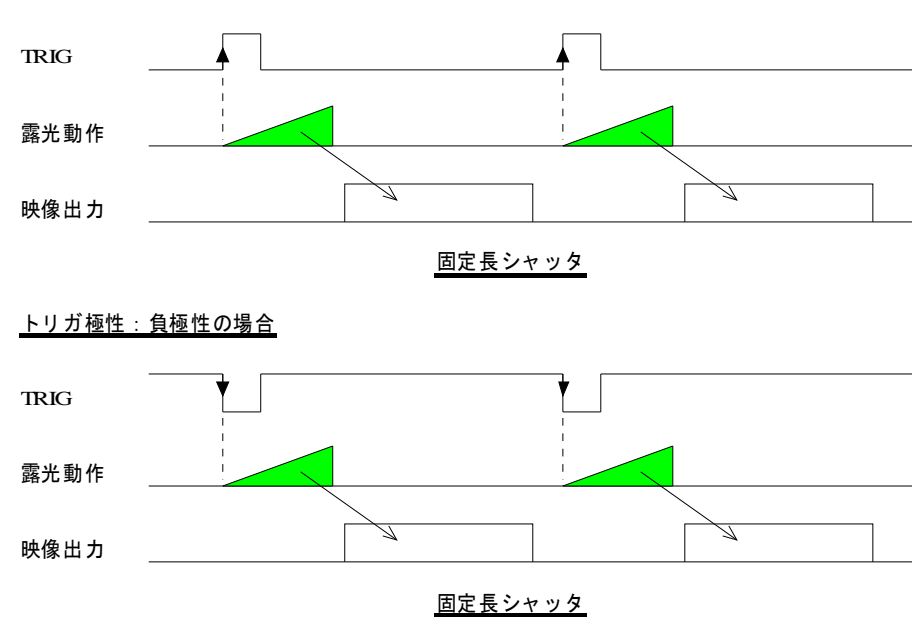

# トリガ極性:正極性の場合

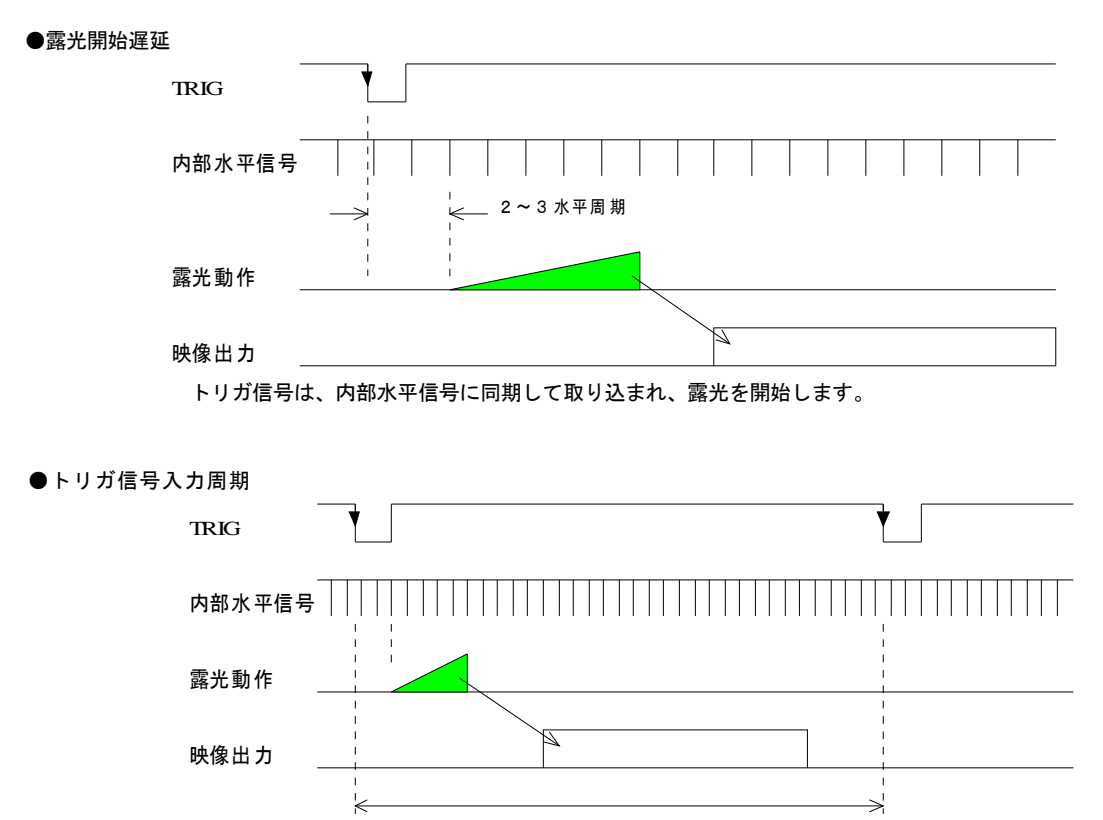

最短トリガ周期=(露光時間(H数)+有効映像ライン数+56)×水平周期

#### ●トリガ信号入力

 $\lambda$ カ信号は、10µ秒幅以上のパルスを印加して下さい。

トリガ信号入力は上記のカメラコネクタの4ピン(TRIG1)と内部で生成される信号(Internal Signal)の何れかを選択する事が出 来ます。

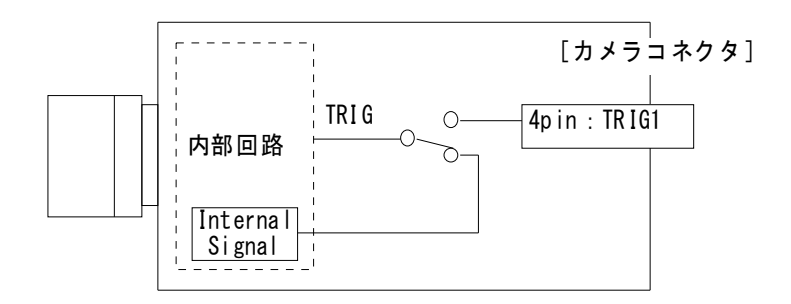

#### (4-3)走査モード : 通常走査/部分走査の設定/ビニング

本機ではセンサの有効画素全体を出力する通常走査(全画素出力)、水平2画素と垂直2画素加算読み出しするビニング、と指定したRo w数(ライン数)のみ出力する部分走査(パーシャルスキャン)の何れかを選択する事が出来ます。 部分走査を用いる事で実際に必要な部分だけを取り出して出力させ、より高速に画像出力を得ることが可能となります。 部分走査できる領域は1箇所です。 ※ビニング2x2走査は、白黒タイプのみ。

表4-6.動作モード

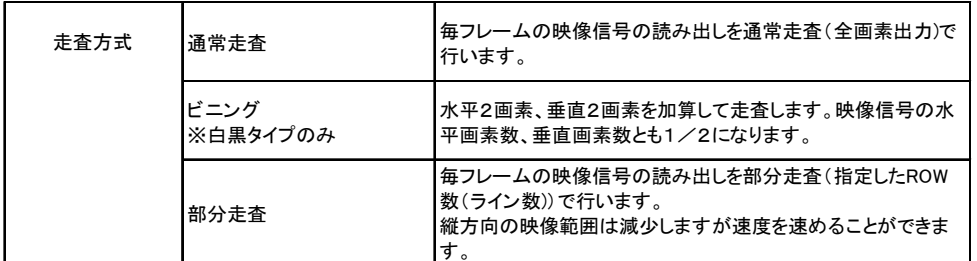

※ビニング走査は、CMOS 内部で2ラインのデータが加算されたものを、FPGA で2画素加算することで水平2画素・垂直2画素の加算映像とし ます。そのため、CMOS 内部で行われる2ライン加算分がフレーム数に寄与し、約2倍のフレーム数となります。

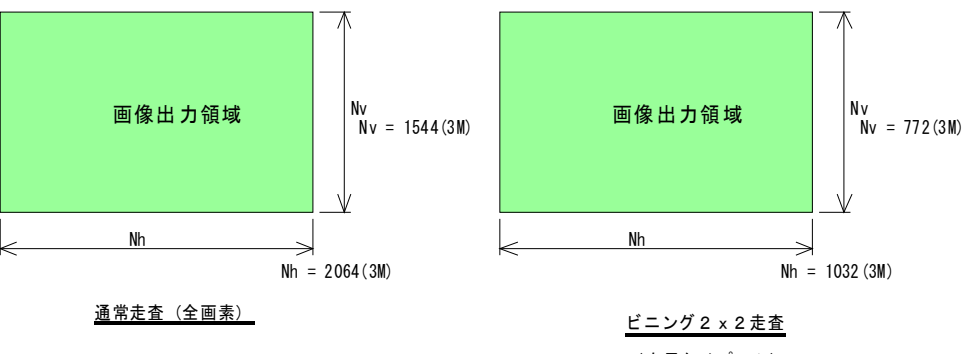

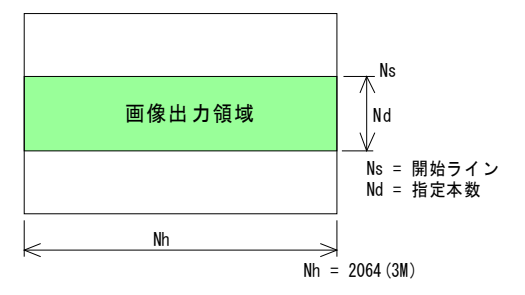

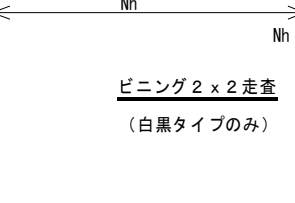

●走査モードの設定 部分走査(走査領域箇所)

走査モードの設定は、GenICam API の FcScanMode で行います。

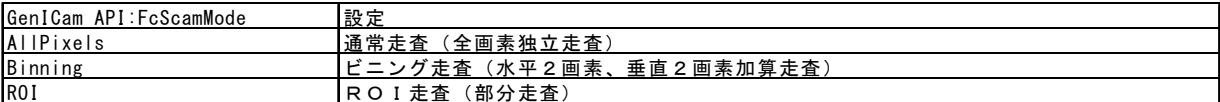

※ビニング2x2走査は、白黒タイプのみ。

#### ●部分走査の領域設定

部分走査領域の設定は、GenICam API の FcRoi\_Selector,FcRoi\_Start,FcRoi\_RowWidth で行います。

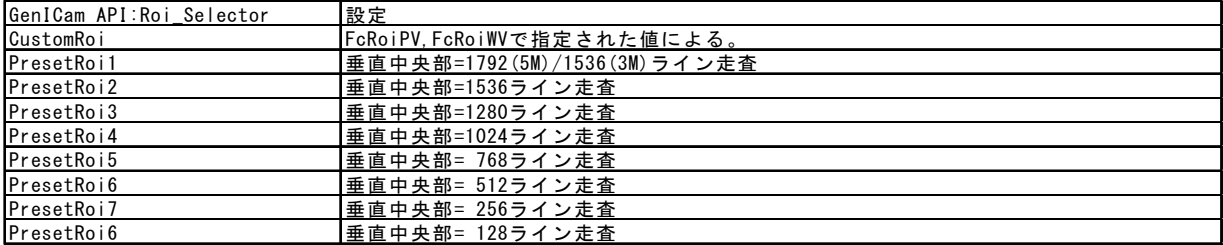

部分走査領域の設定は、FcRoi\_Selector=CustomRoi の場合。

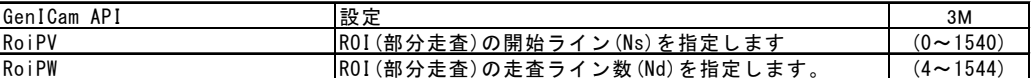

#### ●フレーム周期

連続シャッタ (GenICam API の ExposureMode =Timed) の場合

フレーム周期(Tvp)は、次の通りとなります。

 $Tvp = (Thp x (Nd + 38))$ 

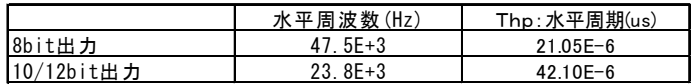

(例1)中央部の256のROW数(垂直画素数)を部分走査する場合。

 $Tvp = (21.05us x (256 + 38)) = 6.189mS (8bit\ \pm \text{J} : 30fps)$ =  $(42.10us \times (256 + 38))$  = 12.38mS  $(12bit \pm j)$ :15fps)

#### フレーム周期表

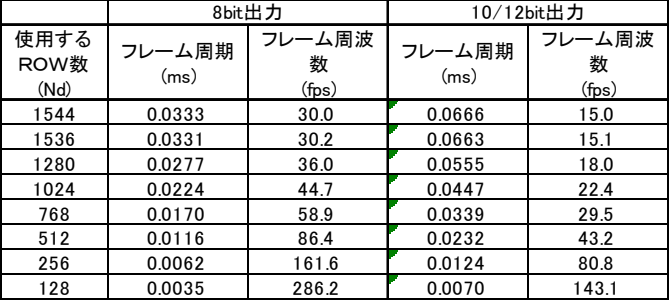

ゲイン設定

#### (4-4)ゲイン設定

 $(0 - 480)$ 

撮像素子から出力される映像信号にゲインを設定することでカメラからの出力レベルを増減します。 デジタルゲインの設定は、GenICam API の PresetGain と GainRaw で行います。

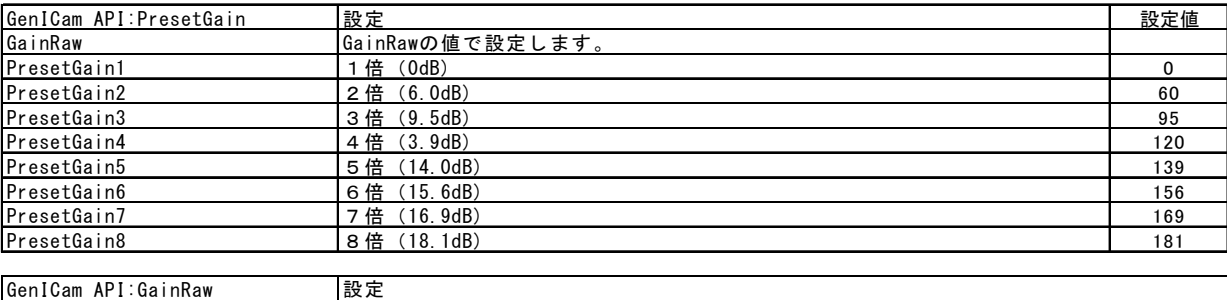

ゲイン設定値(10進数)は、dB値の10倍の値となります。たとえば、ゲイン値=200の場合、20dB、つまり10倍のゲインに 設定されています。

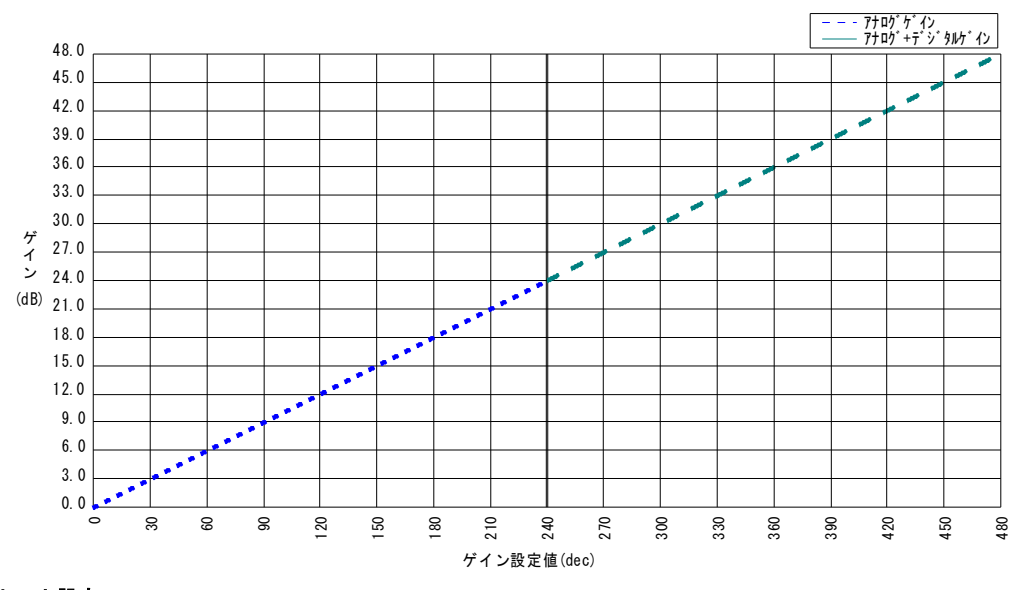

### (4-5)オフセット設定

撮像素子から出力される映像信号(デジタル値)に設定した数値を加・減算することでカメラからの出力レベルを増減します。 出力モードの設定は、GenICam API の BlackLevelRaw で行います。

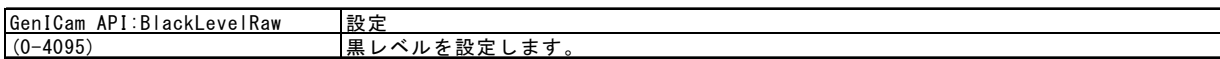

#### (4-6)出力データビット数の設定

カメラが出力する2次元映像のビット数、カラーカメラの場合は、色画素の順番を設定します。 出力ビット数の設定は、GenICam API の PixelFormat で行います。

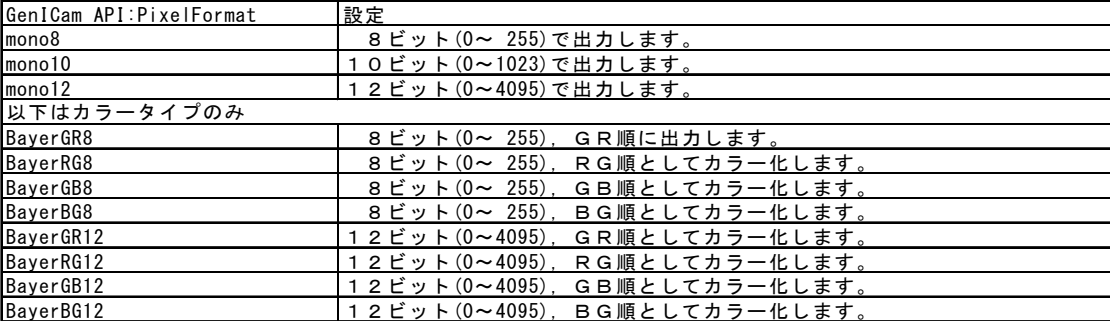

(注)FCM3MHGEは初期状態で、高感度(8bit出力)で動作しています。12ビット出力を使用する場合は、Lowノイズ(1 2ビット出力)に切り替える必要があります。

(注)FSM3MLGEは、常にLowノイズ(12ビット出力)で動作します。

(注)カラーカメラの場合は、カメラが出力する色画素の順番に合わせてGR,RG,GB,BGを選択して下さい。色画素の順番と設定 が一致してないと正しい色で表示されません。

#### (4-7) CMOS映像モードの設定(白黒タイプのみ)

CMOS映像モード(高感度(8bit)/低ノイズ(12bit))の設定

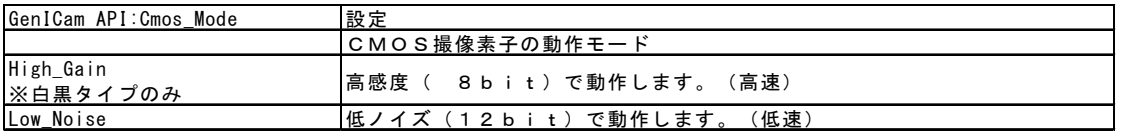

(注)有効ビット数が12bitの映像を出力するためには、CMOSモードをLowノイズ(12ビット出力)にする必要があります。

- (注)FCM3MHGEは初期状態で、高感度(8bit出力)で動作しています。12ビット出力を使用する場合は、Lowノイズ(1 2ビット出力)に切り替える必要があります。
- (注)FSM3MLGEは、常にLowノイズ(12ビット出力)で動作します。
- (注)出力が飽和しない(最大値に達しない)画素が発生する場合が有ります。問題となる場合は、出力が飽和するゲインに設定(大きく する)してご使用下さい。

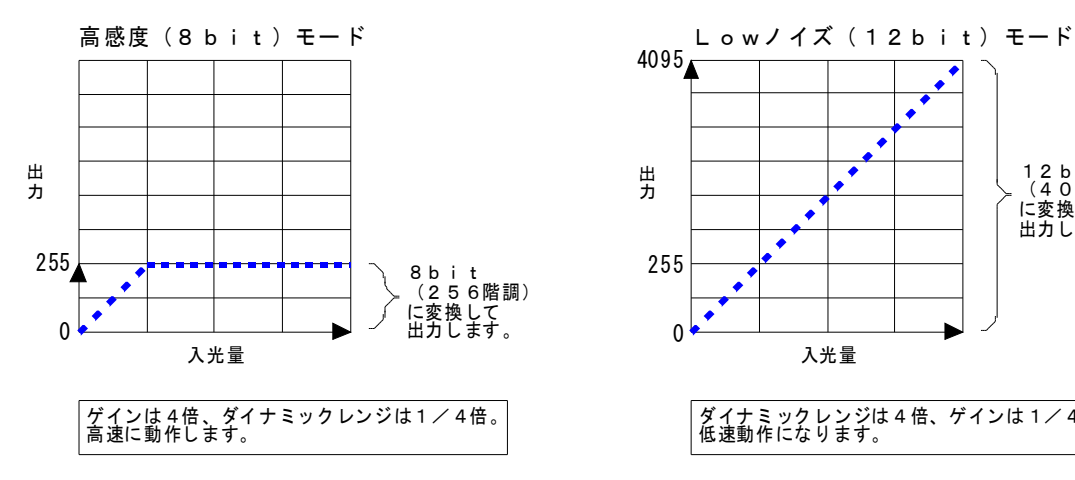

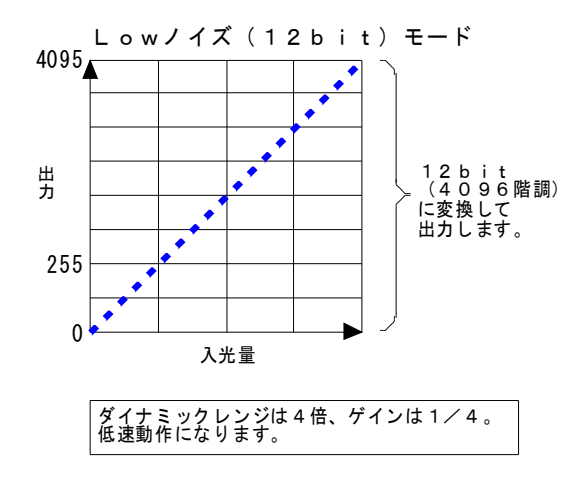

#### (4-8)欠陥画素補正

欠陥画素マップにより、欠陥画素の補正を行うことができます。 画素欠陥補正の設定は、GenICam API の PixelCorrection で行います。

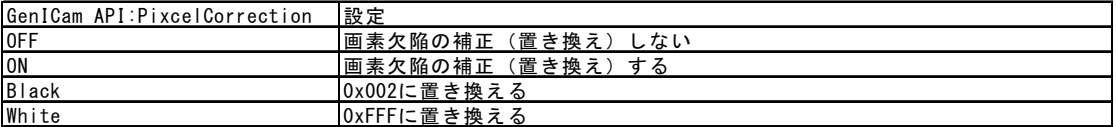

(注)欠陥補正は、1個左の同色画素の値に置き換えることで行います。

(注)初期出荷状態(全画素走査、画像反転=OFF)でのみ、正常に機能します。

#### (4-9)画像反転

出力画像の反転(上下/左右)の設定は、GenICam API の FcImageFlip で行います。

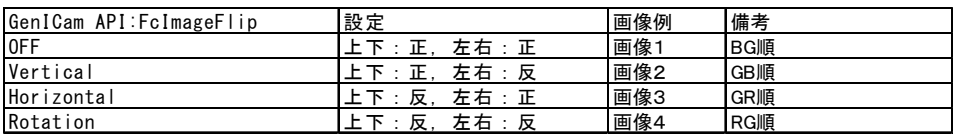

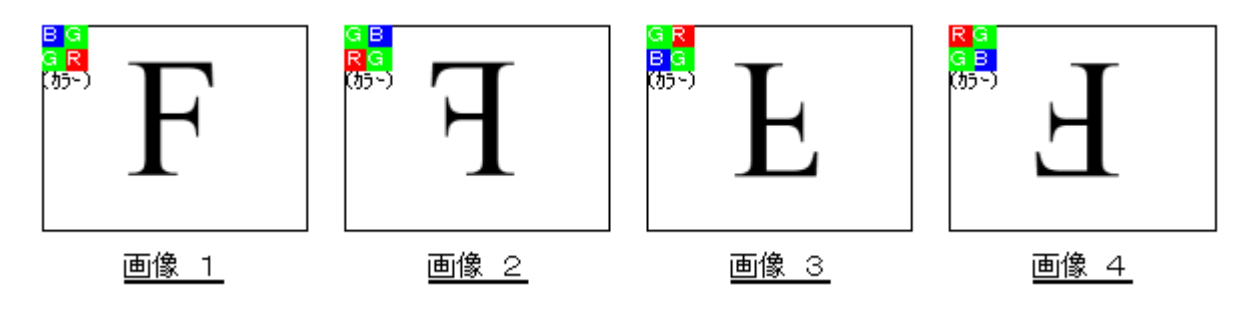

※画像反転を行った場合、画像出力のカラー配列も反転することにご注意下さい。(カラータイプのみ)

#### (4-10)R/G/Bデジタルゲイン(カラータイプのみ)

画像データにR/G/R毎にデジタルゲイン(Gdr,Gdb,Gdgr,Gdgb)を乗算することが出来ます。これらの乗算設定値を適宜設定することで カラー画像のホワイトバランスをとることができます。

R/G/Bデジタルゲインの設定は、GenICam API の FcDigitalGain\_Gr,FcDigitalGain\_Gb,FcDigitalGain\_R,FcDigitalGain\_B で行います。

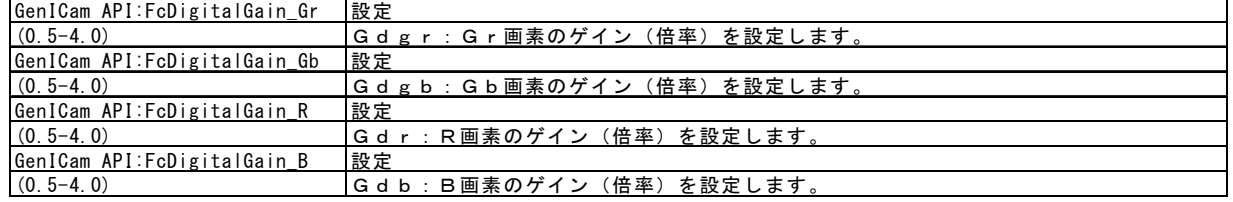

#### (4-11)ワンプッシュホワイトバランス(カラータイプのみ)

画像データのR/G/R毎にレベルをサンプリングし、出力が均等になる様にデジタルゲイン (Gdr, Gdb, Gdgr, Gdgb) を設定(1回)するこ とが出来ます。

ワンプッシュホワイトバランスは、GenICam API の FcOnePushWhiteBalance で行います。

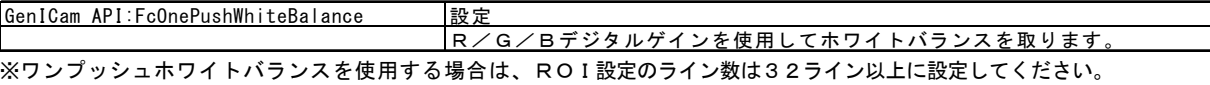

※希望する設定にならない場合は、手動にてカラーゲインを調整してご使用下さい。

#### (4-12)R/G/Bデジタルゲインリセット(カラータイプのみ)

画像データのR/G/Rデジタルゲイン(Gdr,Gdb,Gdgr,Gdgb)を初期化(1倍)設定します。

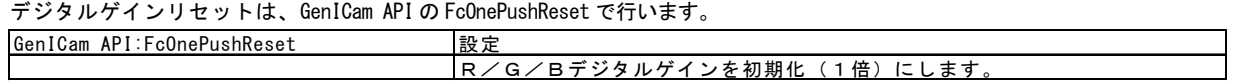

## 5.画像表示ソフトによる操作

本章では添付SDKの画像表示デモソフトを用いてカメラの設定変更を行う際の操作例を説明致します.

 →SDKのインストール方法やカメラをPCに接続して画像表示を行う具体的な手順については別冊の"FC- GEシリーズカメラ 取扱説明書(接続編)"をご参照下さい.

(5-1)添付SDKの画像表示ソフト

本機をPCにイーサネット接続し添付SDK ("eBUS-SDK") をインストールする事でそれに添付されている画像表示デモソフト"GEVPlaye r"が利用出来る様になります.

これらの表示用デモソフトを用いてPCモニター上に画像を表示させたり画像データを保存したりする事が出来ます.

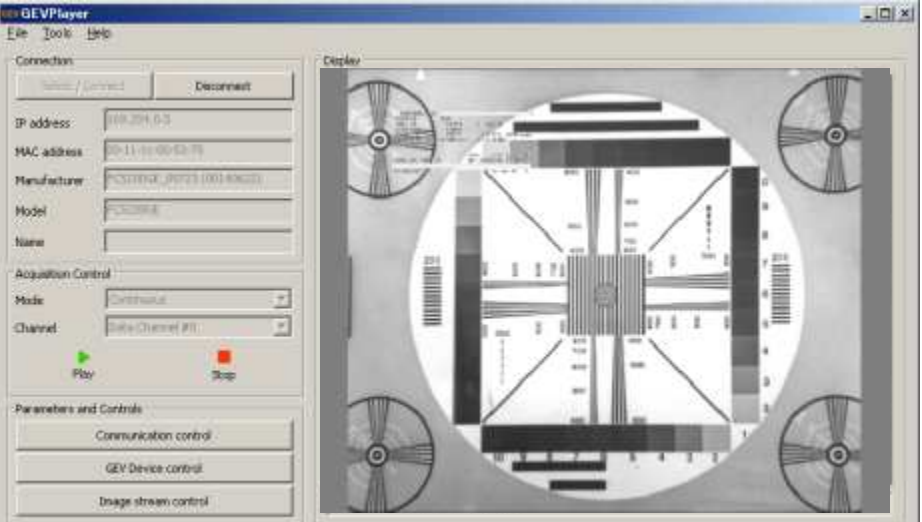

<GEVPlaer の表示画面>

・Select/Connect をクリックして、接続するカメラを選択します。

・Play をクリックすると、カメラの映像が表示・更新されます。

(5-2)デモ表示ソフトを用いたカメラ設定操作

<"GEVPlayer"を用いたカメラ設定操作>

本製品は EMVA(European Machine Vision Association)が制定した規格である GenICam API に対応しています。 添付の"FD3Viewer"は GenICam API に対応しており、規定されたフィーチャー毎のパラメータ値をこのソフトウエア上から直接指 定する事でカメラの設定内容(例.ゲイン設定,シャッタ速度など)を変更する事が出来ます。

→この場合、パラメータ設定の為に"FCTool"などのシリアル通信ソフトウエアを使用する必要はありません。

(5-3)" GEVPlayer"によるカメラ設定操作例

GenICam API を用いるとシリアル通信ソフトウエア (FCTool など) を介さずアプリケーション上から直接カメラの設定パラメータ を確認、変更する事が可能です。

以下に添付の" GEVPlayer"を用いたカメラのパラメータ設定方法の例を示します。

ここでは、" GEVPlayer"のツールバーの"カメラ"- "デバイス設定"を用いて種々の設定変更を行う例を示します。

#### FCM3MHGE/FSM3MLGE 取扱説明書 (16 / 23)

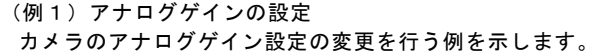

- ・AnalogControl > PresetGain の項目を選択し倍率を選択します。 設定可能な数値の範囲は x1~x8 です。 数値での指定が必要な場合は、GainRaw を選択し、GianRaw に数 値を設定して下さい。
- →数値を変更した後にリターンキーを押すか、他の項目に選択を 移すかする事により設定値がカメラに反映されます。

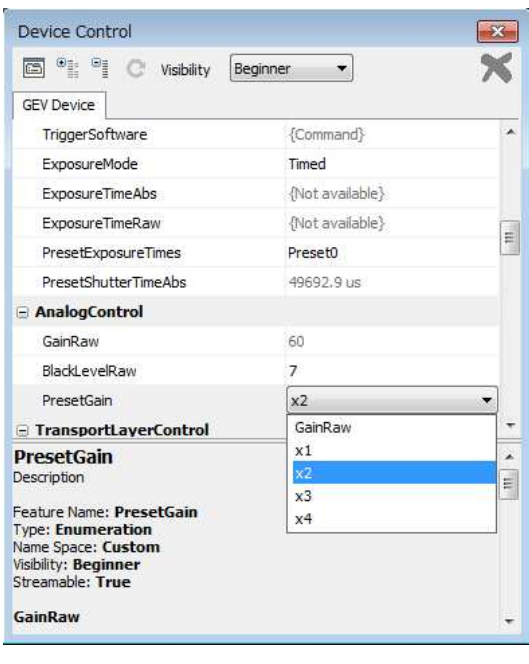

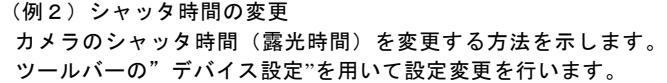

- ①AcquisitionAndTriggerControls > PresetShutter の項目を選 択します。
- → "Preset5" を選択しリターンキーを押します。
- (注)画像ストリーミング出力中(画像表示中)に選択項目表示が濃 色表示で示されている場合は原則的に画像表示を実行させな がらパラメータ値を変更しカメラに反映させる事が可能です が、使用しているPCのパフォーマンスによってストリーミン グが途切れたり表示動作が不安定になったりする場合が有り ます。 この様な場合は"停止"(■ボタン)をクリックして表示を停 止してから設定変更を行って下さい。

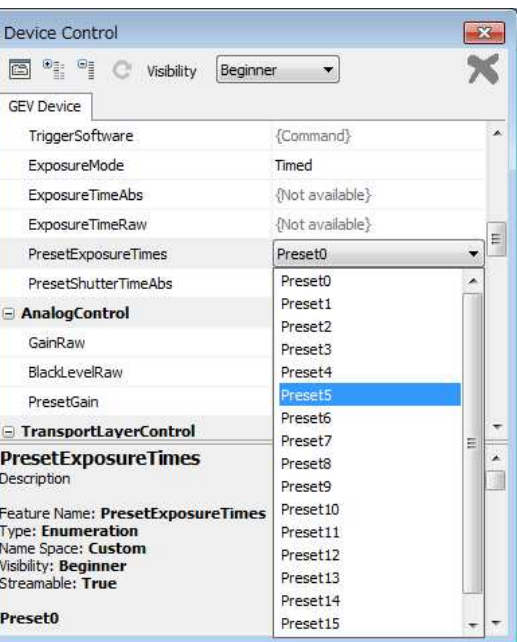

(例3) 露光時間の設定-連続シャッター直接シャッタ時間指定 連続シャッタモードでシャッタ露光時間の直接指定(例. 1000us)を行う例を示します。 次の一連のパラメータを設定します。

①AcquisitionAndTriggerCntrols > ExposureMode の項目で設定を"Timed"を選択します。 ②AcquisitionAndTriggerCntrols > PresetShutter の項目で設定を"ExposureTimeRaw"を選択します。 ExposureTImeRaw が有効になります。

③AcquisitionAndTriggerCntrols > ExposureTimeRaw の項目に"1000"を入力しリターンキーを押します。 そのときの動作モードで、露光時間設定=1000 の露光時間に設定されます。実際の露光時間は、ExposureTImeAbs を参照して 下さい。

(例4) 露光時間の設定ーランダムシャッタープリセット値指定 ランダムシャッタモードでシャッタ露光時間をプリセット5に設定する例を示します。 次の一連のパラメータを設定します。

①AcquisitionAndTriggerCntrols > ExposureMode の項目で設定 を"TriggerControlled"とします。 ②AcquisitionAndTriggerCntrols > PresetShutter の項目で設定 を"Preset5"を選択しリターンキーを押します。

#### FCM3MHGE/FSM3MLGE 取扱説明書 (17 / 23)

(例5)露光時間の設定一連続シャッター絶対時間(μs 単位)指定 連続シャッタモードでシャッタ露光時間をμs単位で指定し設定す る方法(例.40000μs=40ms)を示します。 次の一連のパラメータを設定します。

 ①AcquisitionAndTriggerCntrols > ExposureMode の項目で設 定を"Timed"とします。

 ②AcquisitionAndTriggerCntrols > PresetShutter の項目で設 定を"ExposureTimeRaw"とします。

 ③AcquisitionAndTriggerCntrols > ExposureTimeAbs の項目に "40000"を入力しリターンキーを押します。

- (注)右図は例として FCM5MHGE(\*)で数値"40000"を設定し入力し た際の例です。数値"40000"に対して実際にカメラへの設定可能 な値として"39990.7"μsが反映されています。 これはカメラ側で露光時間が水平周期単位で設定される為で す。
- →この値"40000"µs に呼応して"ExposureTimeRaw"の値が"1677"に なっている事が解ります。設定値"40000"μs に最も近くなる水平 周期数にあたる"1677"がカメラにセットされます。

\*各数値の詳細は機種、動作モードにより異なります。

 (例6)走査モードの変更 全画素走査からビニング走査に変更する場合。

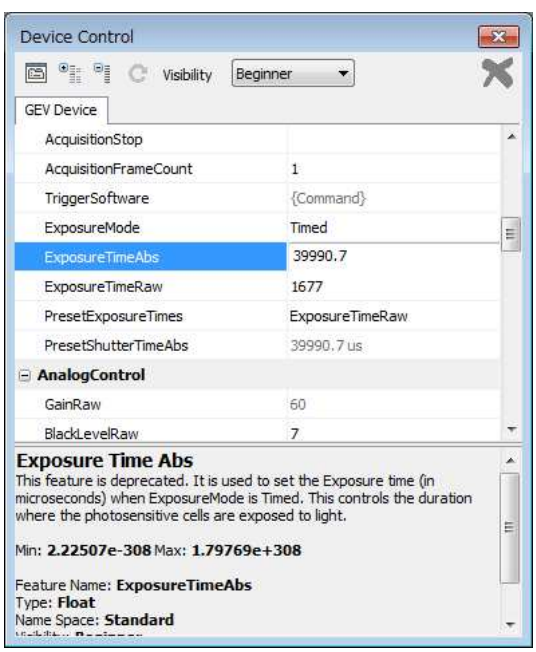

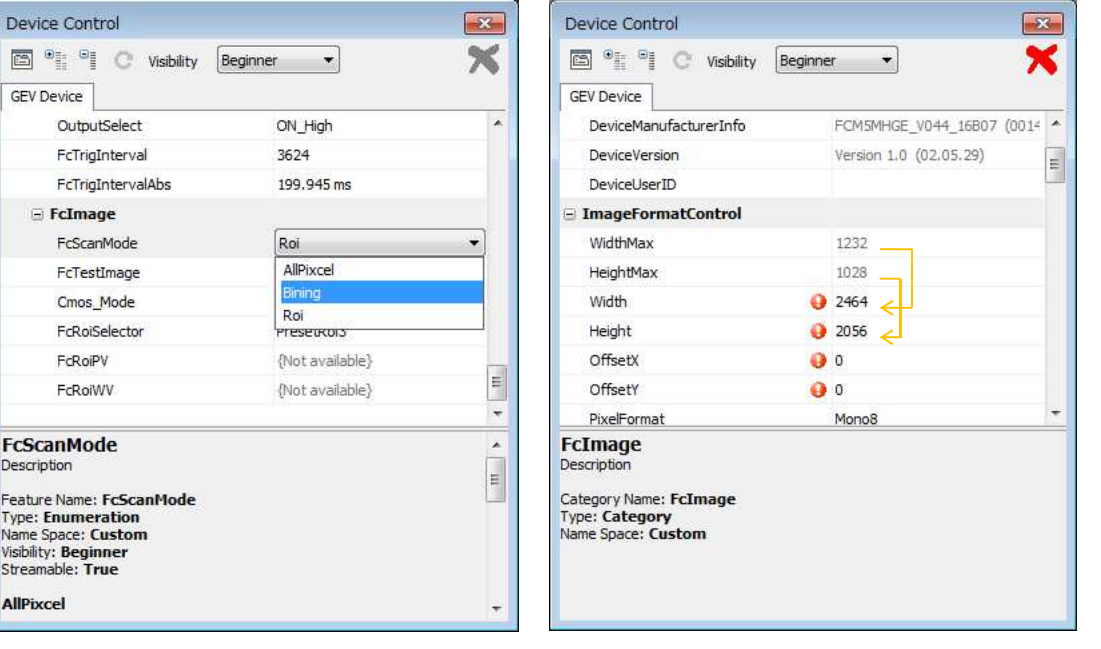

ビニング走査への切り替えを行うと、右側画面の様に右上に赤い×印が表示されます。これは、水平取込幅(Width)、および、 垂直取込幅(Height)が最大値をオーバーしているからです。それぞれの Max 値を参考に Width と Height の数値を入力して下さ い。

全画素を取り込む場合は、Width に 1232 を Height に 1028 を入力して下さい。赤い×表示がグレイに変わり、取込可能になり ます。

※ビニングから全画素走査に変更した場合、全画素を取り込む場合は、Width に 2464 を Height に 2056 を入力して下さい。

(例7)設定の保存 パラメータの設定を保存し、次回電源投入時に設定内容が反映され る様にします。 次の手順で行います。 ①UserSetControl > UserSetSelector で"UserSet1"を選択します。 ②UserSetControl > UserSetSave の"{Command}"をクリックして表示される"UserSetSave"をクリックします。 ③UserSetControl > UserSetDefaultSelector で"UserSet1"を選択しリターンキーを押します。

※これで設定内容がカメラ内部の XML ファイルに保存され、設定内容が次回の電源起動時に適用されます。

(例8)デフォルト設定のリストア(デフォルト設定の再ロード) 諸パラメータの設定をデフォルト値に戻します。 ①UserSets > UserSetDefaultSelector で"Default"を選択しリターンキーを押します。 ②ツールバーの"カメラ"ー"切断"ボタンをクリックして接続を断ちます。

※これで次回の電源投入時にカメラはデフォルト状態で起動します。

→再起動後、設定内容を"UserSet1"に設定保存後 "UserSetDefaultSelector"を"UserSet1"に戻します。 (注)設定保存(UserSetSave)を行うときは、"UserSetDefaultSelector"は"Default"を選択した状態で行って下さい。 正常にリストアできなかった場合は、①の操作からやり直して下さい。

(注)"UserSetDefaultSelector"が"Default"に設定されている状態では起動時の設定が常にデフォルト設定となります。

注意!

この操作により、デフォルトに戻るフィーチャーは、6.GenICam API のフィーチャーに記載のあるフィーチャーです。 IP アドレス関係(GevCurrentIPConfiguraationDHCP,GevCurrentIPConfiguratuinPresistentIP など)は、初期化されませんの で、手動にて初期値に設定してください。 GevCurrentIPConfiguraationDHCP =True GevCurrentIPConfiguratuinPresistentIP =False としてください。

※その他の設定パラメータ

その他の設定パラメータ(フィーチャー)の詳細については"GenICam API のフィーチャー"に記載されている内容をご参照下 さい。

# 6.GenICam API のフィーチャー

本製品は EMVA(European Machine Vision Association)が制定した規格である GenICam API に対応しています。 以下に本製品が対応している GenICam API の項目(Feature)とその内容を示します。

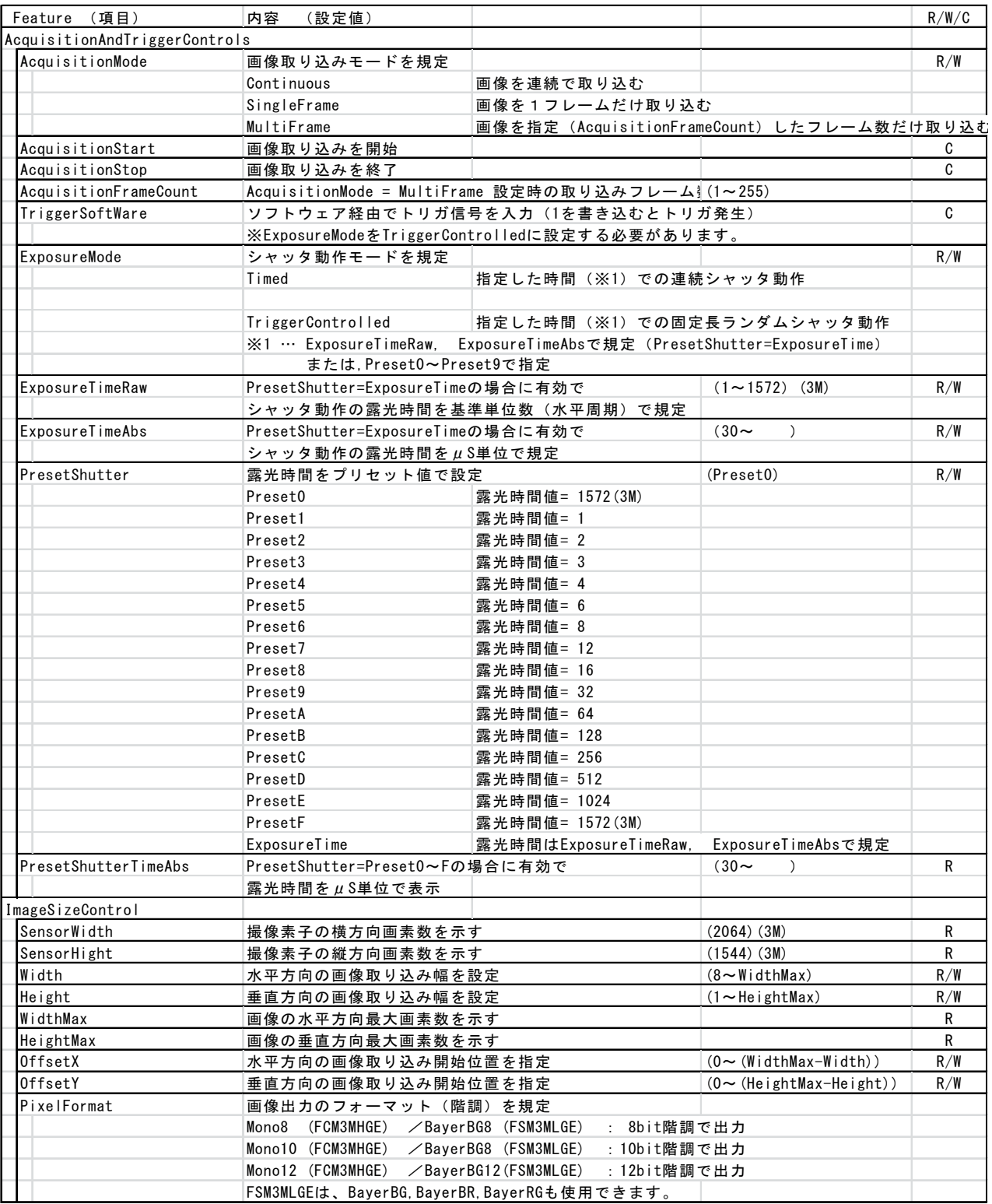

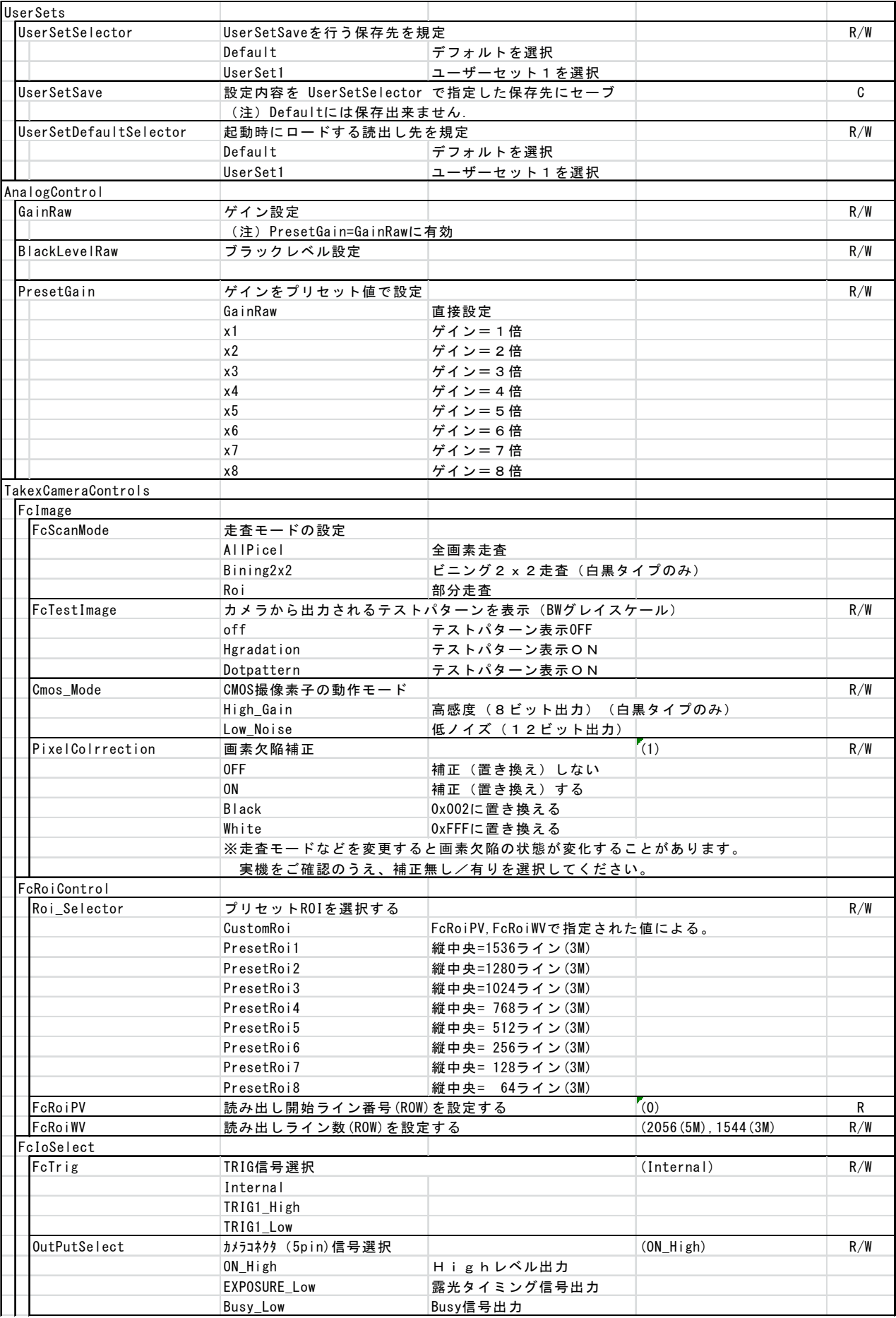

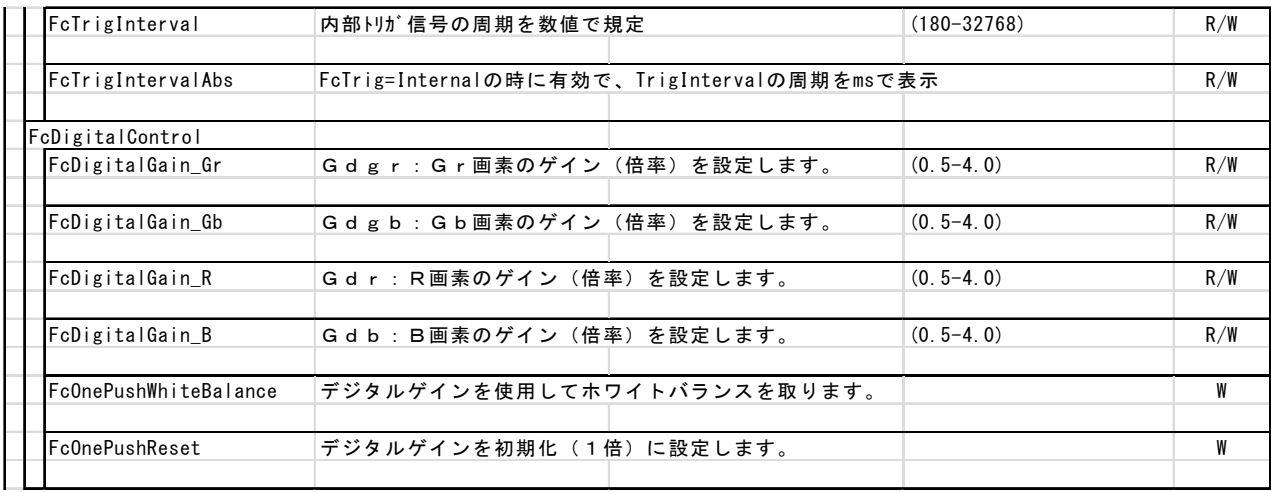

# 7.仕様

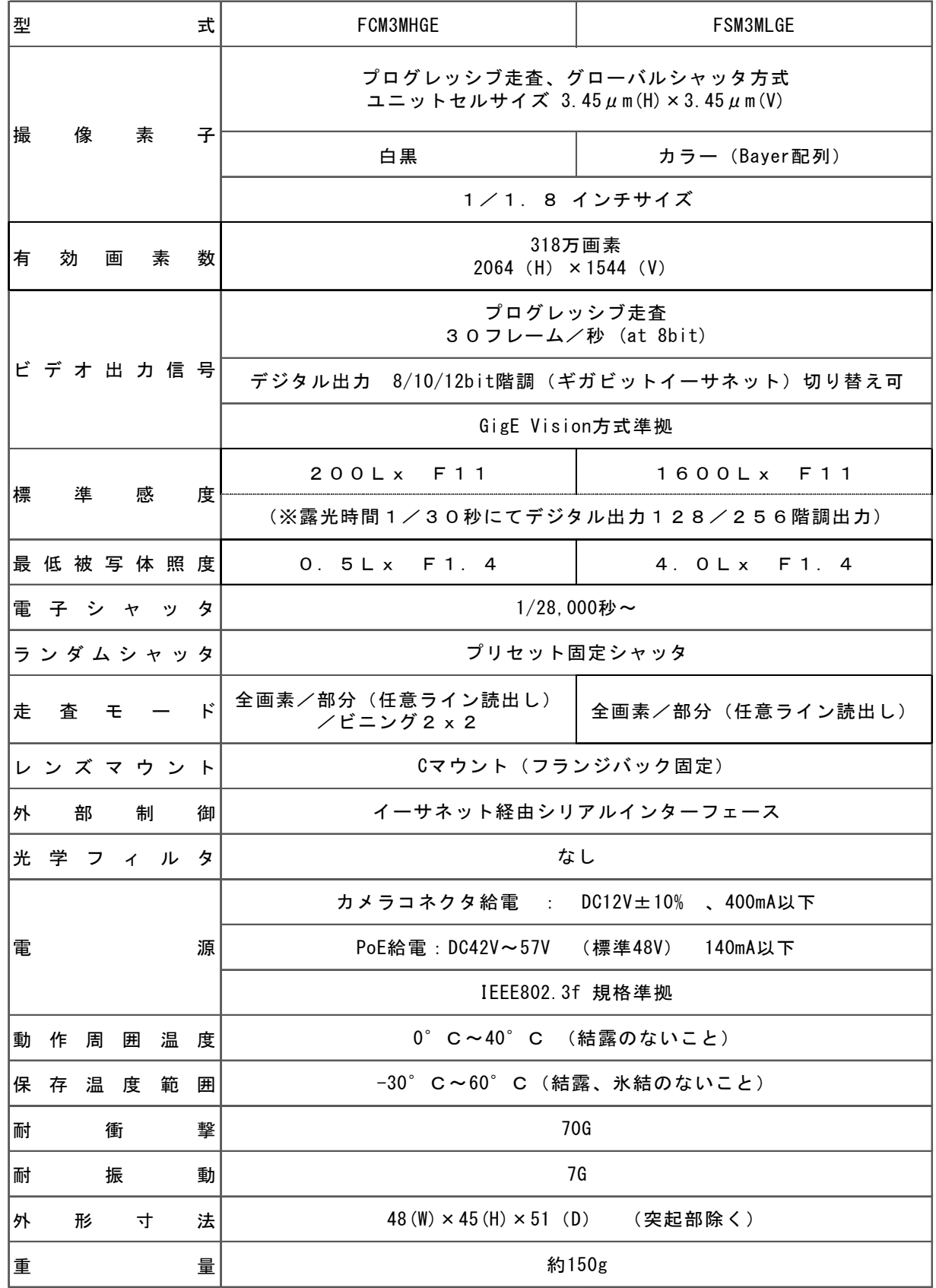

(注)仕様は改良のため、予告なく変更されることがありますのでご了承下さい。

# 8.外形寸法図

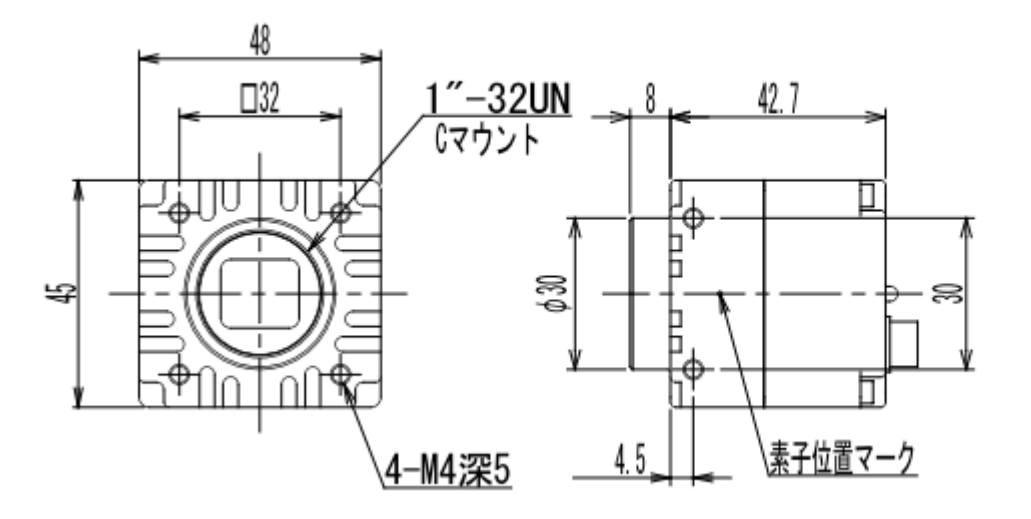

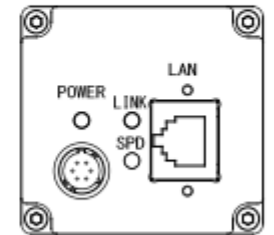

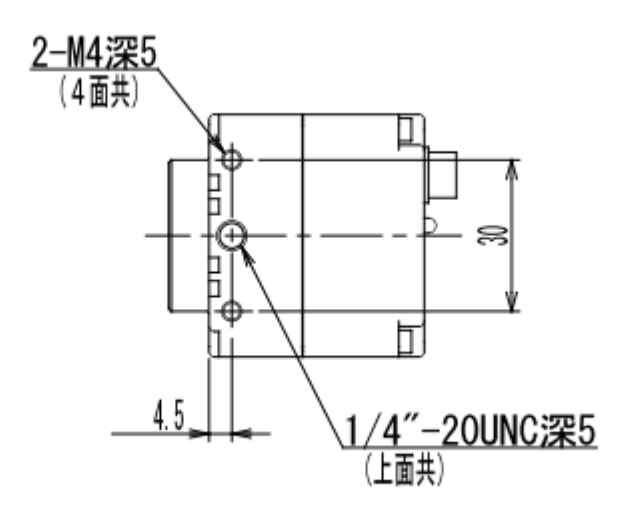

FCM3MHGE/FSM3MLGE外形図